# **1** Connect the PC terminal to the ETERNUS AF/DX

## **2** Turn on the PC terminal and the ETERNUS AF/DX

### **3** Start ETERNUS Web GUI

1. Open a Web browser in the PC terminal.

### 2. Enter the following URL.

The MNT (LAN) port is used to connect to the operation management LAN. Use the IP address set in Step  $\bullet$  for the connection.

http://192.168.1.1/

3. Enter the following user ID and password. User ID: root Password: root (default)

The RMT (LAN) port is used for the initial setup and remote support.

### Configure the settings required to start operations (Smart Setup Wizard) **6**

### **5** Connect the operation management LAN

Follow the wizard instructions.

To connect the ETERNUS AF/DX to the operation management LAN, set the IP address of the MNT port in the Setup Network Environment screen. After the setup is completed, close the Web browser.

This manual explains the configuration workflow of the ETERNUS AF/DX from the rack installation to the basic setup. Be sure to read "Safety Notes and Regulations" before starting the configuration. Copyright 2019 FUJITSU LIMITED

http://192.168.1.1/

## End of the setup

Perform the necessary configurations to allow access from the host (server) to the Thin Provisioning Volumes.

- Fill in and attach the Network Setting label. Write the IP addresses (for the MNT port and RMT port) of the ETERNUS DX/AF on the label and attach it on the rack wall near the controller enclosure (CE).
- Configure the PC terminal.
	- Configure the PC's network environment. IP address: 192.168.1.2 Subnet mask: 255.255.255.0

Click [Smart Setup Wizard] under [Action] in [System] and follow the wizard instructions.

### Troubleshooting and the state of the Inquiry

### ● **Product manuals**

- Safety Notes and Regulations

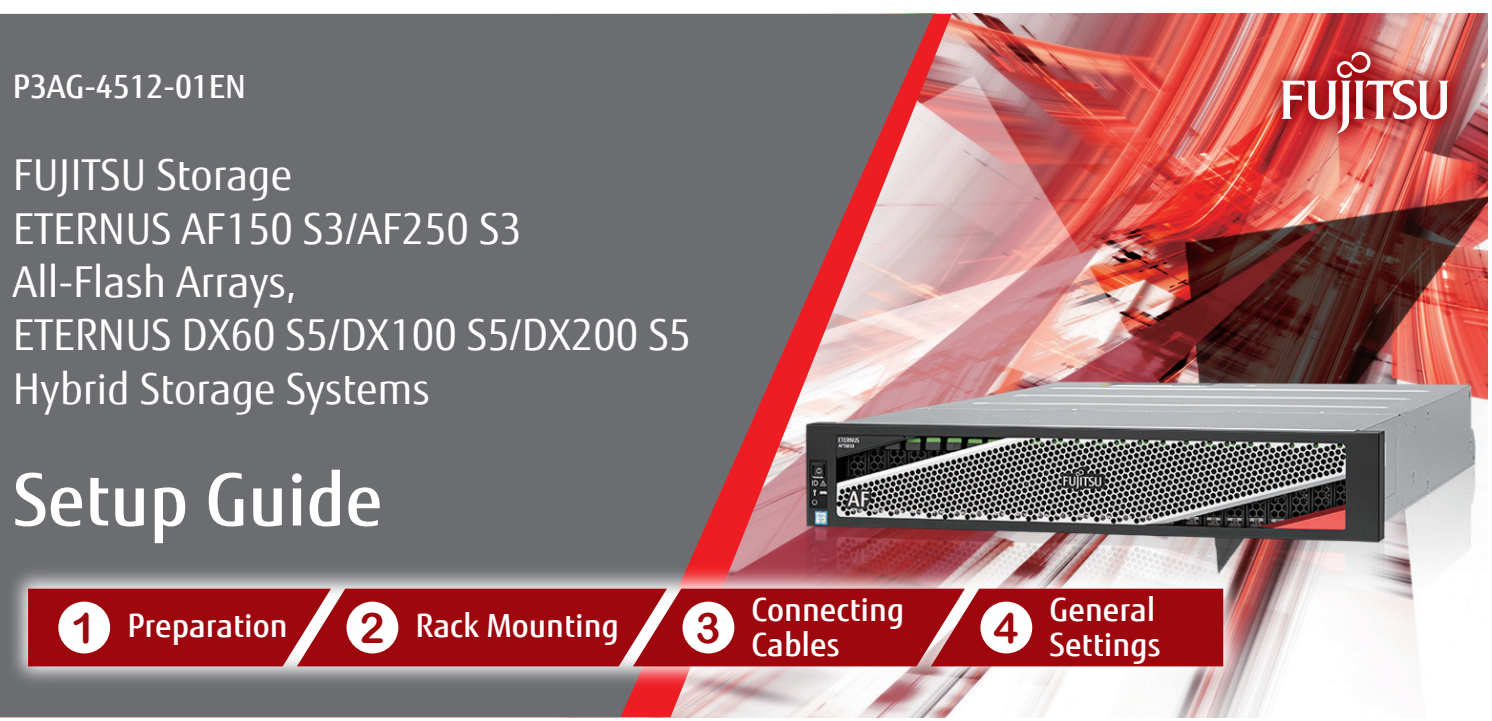

- Product List
- Configuration Guide (Basic)
- Configuration Guide (Web GUI)
- Configuration Guide -Server Connection-

*Reference* Configuration Guide (Basic) Configuration Guide (Web GUI)

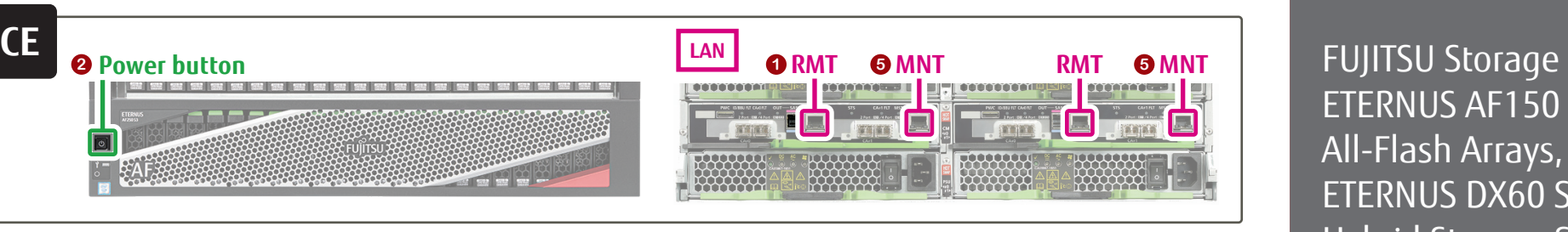

All-Flash Arrays and Hybrid Storage Systems Video Library

- Configuration Guide (Basic)

**CM#0 RMT**

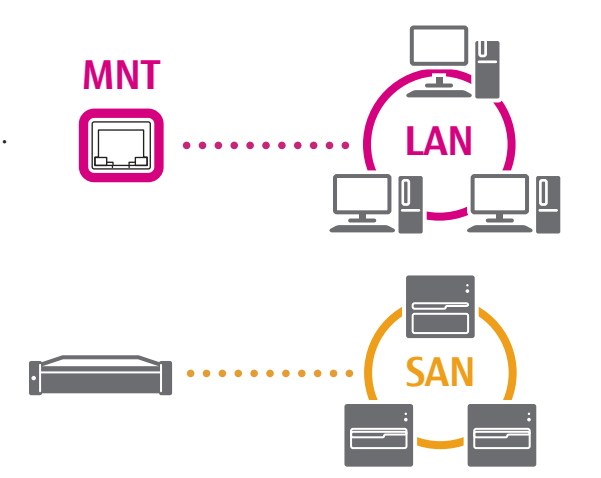

Before contacting your maintenance engineer, perform the appropriate action as instructed in "Troubleshooting" of "Operation Guide (Basic)".

Before contacting your maintenance engineer, prepare the

following information:

- Model name and serial number of the ETERNUS AF/DX - Details of the issue, the actions taken, and the results of

those actions

### Initial setup "Initial Setup" **4**

- Devices connected to the ETERNUS AF/DX - Log/dump data of the ETERNUS AF/DX

- The ETERNUS AF/DX turns off or refuses to turn on
- The READY LED **O** does not turn on
- The FAULT LED  $\bigwedge$  turns on or blinks
- The ETERNUS AF/DX cannot be connected to via a network service

### Network environment

- Configure the Web browser.

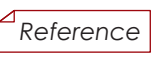

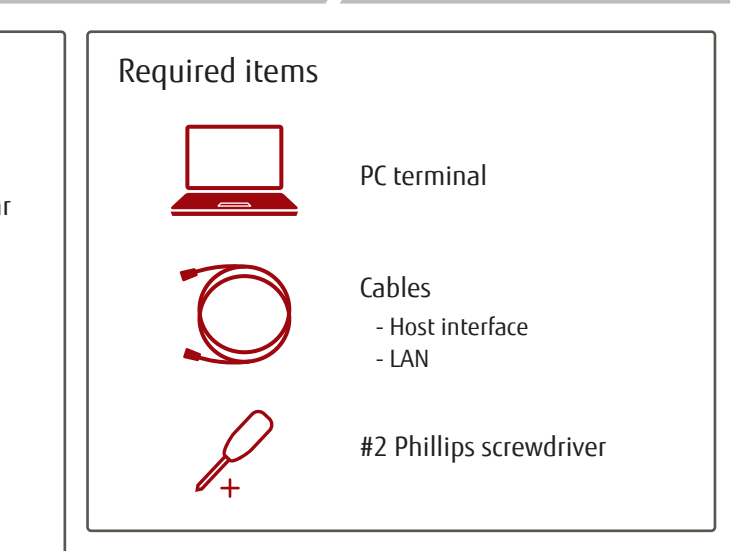

If necessary, have the User's Guides for the rack, server, and network devices at the ready.

# **1** Preparation **2** Rack Mounting **3** Connecting Cables **4** General Settings

http://www.fujitsu.com/global/products/computing/storage/ eternus/video-library/afdx/index.html

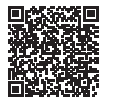

https://www.fujitsu.com/global/support/products/computing/ storage/manuals-list.html

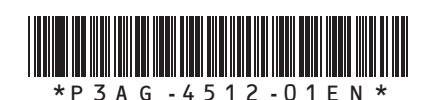

December 2019

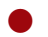

**Video manual library** 

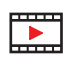

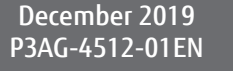

*Reference* Configuration Guide (Basic)

Configuration Guide -Server Connection-

▼Ċ

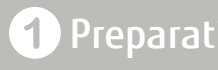

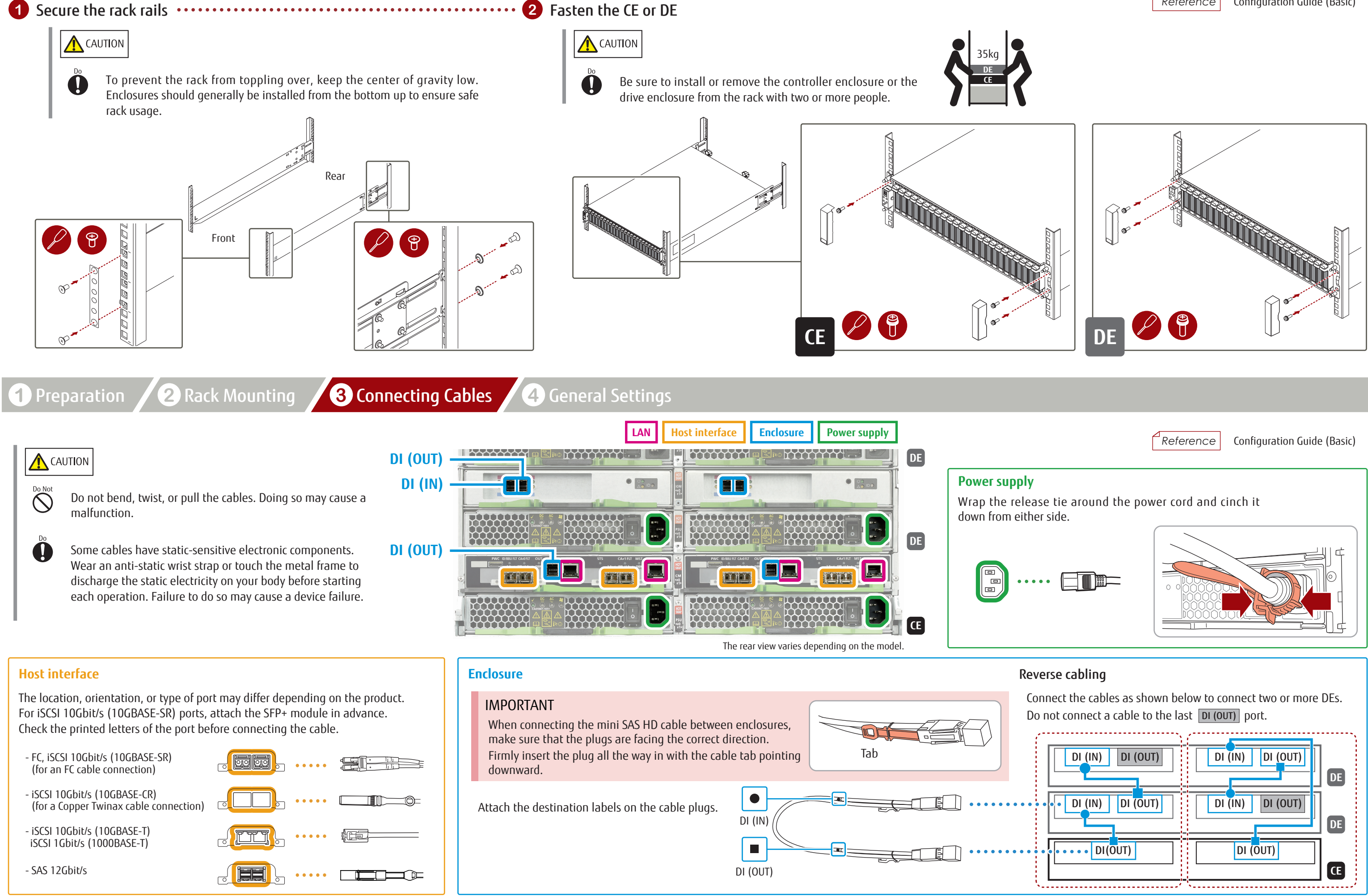

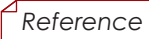